# Description of rbiouml package

Ivan Yevshin and Tagir Valeev

July 6, 2020

## **Contents**

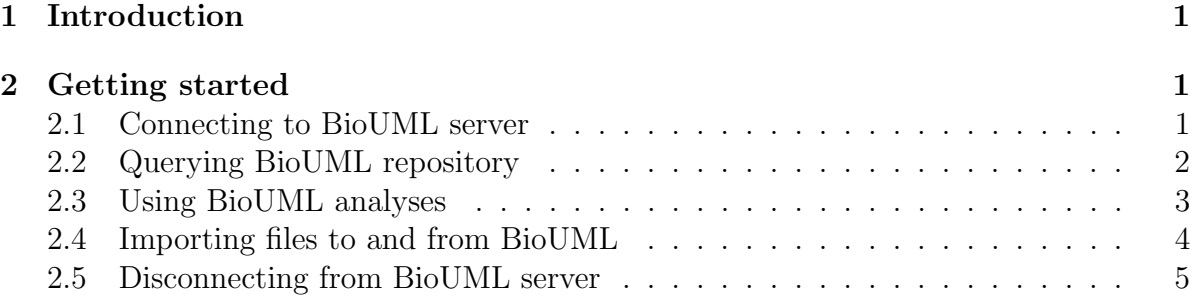

## <span id="page-0-0"></span>1 Introduction

The rbiouml package provides functions to interact with BioUML server from within R. BioUML is an open source integrated Java platform for analysis of data from omics sciences research and other advanced computational biology, for building the virtual cell and the virtual physiological human. It spans a comprehensive range of capabilities, including access to databases with experimental data, tools for formalized description of biological systems structure and functioning, as well as tools for their visualization, simulation, parameters fitting and analyses.

## <span id="page-0-1"></span>2 Getting started

### <span id="page-0-2"></span>2.1 Connecting to BioUML server

The first thing you need to do is load the package and login to the BioUML server. As an example we will connect to the free public BioUML server at <https://ict.biouml.org>. The function biouml.login connects to BioUML server and perform authentication.

```
> library(rbiouml)
```

```
> biouml.login("https://ict.biouml.org")
```
The biouml.login also accepts user and password, but we leave them empty in the example above for anonymous login. Alternatively you can install BioUML on your local computer and connect to it in the same way.

```
> biouml.login("localhost:8080")
```
See [http://wiki.biouml.org/index.php/BioUML\\_server\\_installation](http://wiki.biouml.org/index.php/BioUML_server_installation) for details on BioUML server installation.

### <span id="page-1-0"></span>2.2 Querying BioUML repository

The BioUML repository (or simply repository) is the central BioUML data storage place. Basically, all the data you work with in BioUML is stored in the repository. The repository has a hierarchical structure similar to file systems. On the top level the repository consists of several root folders. The most common ones are:

databases contains preinstalled or user-defined modules.

data contains user projects and public examples.

The biouml.ls function lists the contents of given folder in repository. The list of databases available in BioUML server:

```
> biouml.ls("databases")
```
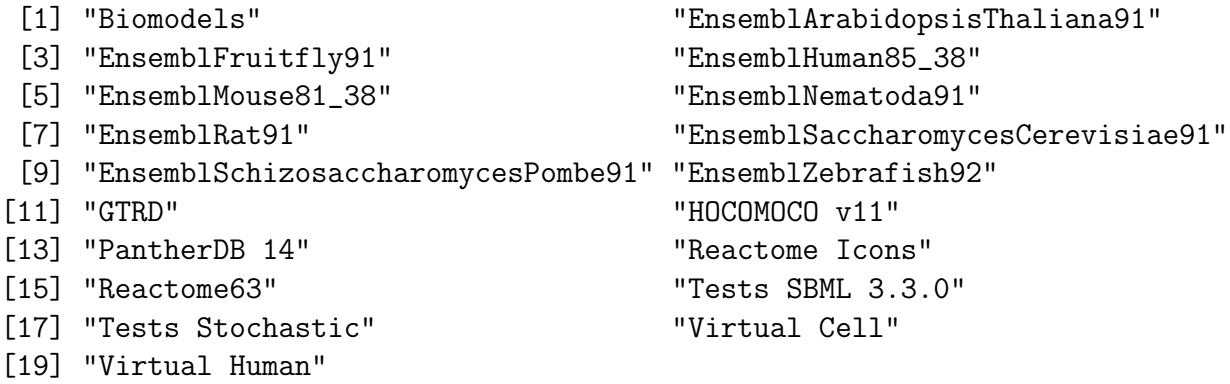

The list of data elements available in BioUML examples folder:

> biouml.ls("data/Examples/Optimization/Data/Experiments")

```
[1] "exp_data_1" "exp_data_2" "exp_data_3"
```
The biouml.get fetches a table from BioUML repository as R data.frame:

```
> x <- biouml.get("data/Examples/Optimization/Data/Experiments/exp_data_1")
> class(x)
```
[1] "data.frame"

 $>$  head(x)

time p43p41 pro8 casp8 0 0 0.05772537 59.96316 0.00000000 1 10 0.26814367 57.56464 0.04107502 2 20 4.76048117 58.58981 0.31611658 3 30 8.25193519 59.42156 1.39735609 4 45 16.14448337 48.18975 3.52037089 5 60 17.02060557 38.95027 3.94722894

This function allows to fetch not only true BioUML tables, but any data elements which have tabular representation, including profiles, user uploaded tracks and so on.

To store data.frame as a table into BioUML repository use biouml.put function:

```
> x[, 5] < - x[, 3] + x[, 4]> biouml.put("data/Collaboration/Demo/tmp/exp_data_1_sum", x)
> biouml.ls("data/Collaboration/Demo/tmp")
```
[1] "exp\_data\_1\_sum"

#### <span id="page-2-0"></span>2.3 Using BioUML analyses

BioUML provides a set of analyses organized in groups. The list of analyses available in the current server can be fetched with biouml.analysis.list function.

```
> summary( biouml.analysis.list() )
```
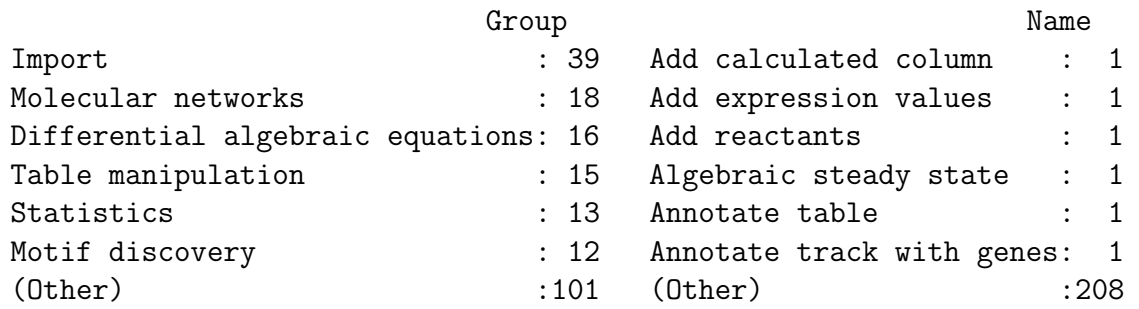

Each biouml analysis has a set of parameters, biouml.analysis.parameters returns a data.frame with row names corresponding to parameter names and one column 'description'.

```
> biouml.analysis.parameters("Filter table")
```

```
description
inputPath Table to filter
filterExpression Expression in JavaScript like 'ColumnName1 > 5 && ColumnName2 < 0'
filteringMode Which rows to select
outputPath Path to the filtered table Path to the filtered table
```
The biouml.analysis launches analysis with given parameters.

```
> biouml.analysis("Filter table", list(
+ inputPath="data/Examples/Optimization/Data/Experiments/exp_data_1",
+ filterExpression="time < 40",
+ outputPath="data/Collaboration/Demo/tmp/exp_data_1 filtered"
+ ))
38 %
INFO - Analysis 'Filter table' added to queue
INFO - Analysis 'Filter table' started
INFO - Filtering...
100 %
INFO - Writing result...
INFO - Analysis 'Filter table' finished (0.636 s)
[1] "RJOB178854421"
```
#### <span id="page-3-0"></span>2.4 Importing files to and from BioUML

As described previously, data.frames can be fetched from and stored to BioUML repository using biouml.get and biouml.put functions. In addition, data can be imported from files and exported to files in various formats. The list of importers can be obtained with biouml.importers function.

```
[1] "Antimony" "BioNetGen language format (*.bngl)"
[3] "BioPAX file (*.owl, *.xml)" "SDF file"
[5] "Cytoscape network format (*.cx)" "GinSim"
```
As an example we will import fasta file to BioUML.

> head( biouml.importers() )

```
> hiv.genome <- system.file("extdata","HIV-1.fa", package="rbiouml")
> output.folder <- "data/Collaboration/Demo/tmp"
> biouml.import(hiv.genome, output.folder, importer="Fasta format (*.fasta)")
```

```
100 %
data/Collaboration/Demo/tmp/HIV-1[1] "data/Collaboration/Demo/tmp/HIV-1"
```

```
> biouml.ls(output.folder)
```
[1] "exp\_data\_1 filtered" "exp\_data\_1\_sum" "HIV-1"

Similarly, we can use biouml.export\* functions to export data from BioUML repository.

```
> head( biouml.exporters() )
[1] "Antimony" "BioNetGen language format (*.bngl)"
[3] "BioPAX (*.owl)" "SDF file (*.sdf)"<br>[5] "Cytoscape (*.cx)" "GraphML(*.graphml)"
[5] "Cytoscape (*.cx)"
> biouml.export("data/Collaboration/Demo/tmp/HIV-1",
+ exporter="Fasta format (*.fasta)", target.file="HIV-1.fa")
```

```
> file.exists("HIV-1.fa")
```
[1] TRUE

### <span id="page-4-0"></span>2.5 Disconnecting from BioUML server

When you have finished with the BioUML server is recommended to do logout.

```
> biouml.logout()
```
NULL